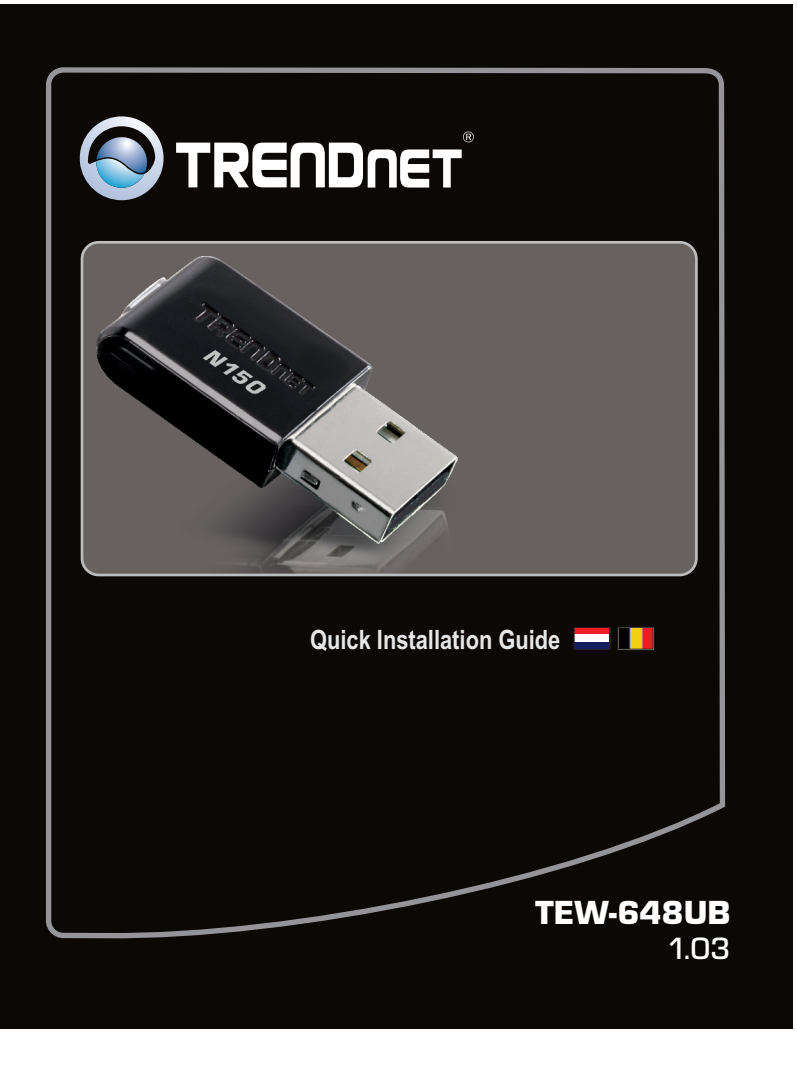

# 1. Voor u aan de slag gaat

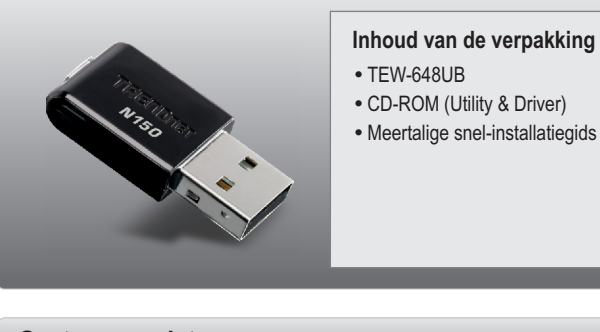

# **Systeemvereisten**

- USB port: 2.0 of 1.1
- CD-ROM Drive
- CPU: 300MHz of sneller / 800MHz of sneller (Windows Vista)
- Geheugen: 256MB RAM of meer / 512MB RAM of meer (Windows Vista)
- Windows 2000/XP/Vista

# Inhoudsopgave

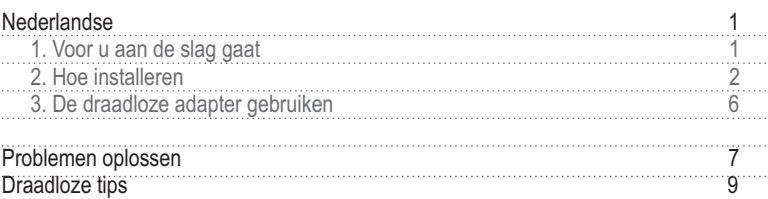

# **2. Hoe installeren**

**Belangrijk!** Installeer de USB-adapter NIET op de computer voor u dat wordt gevraagd.

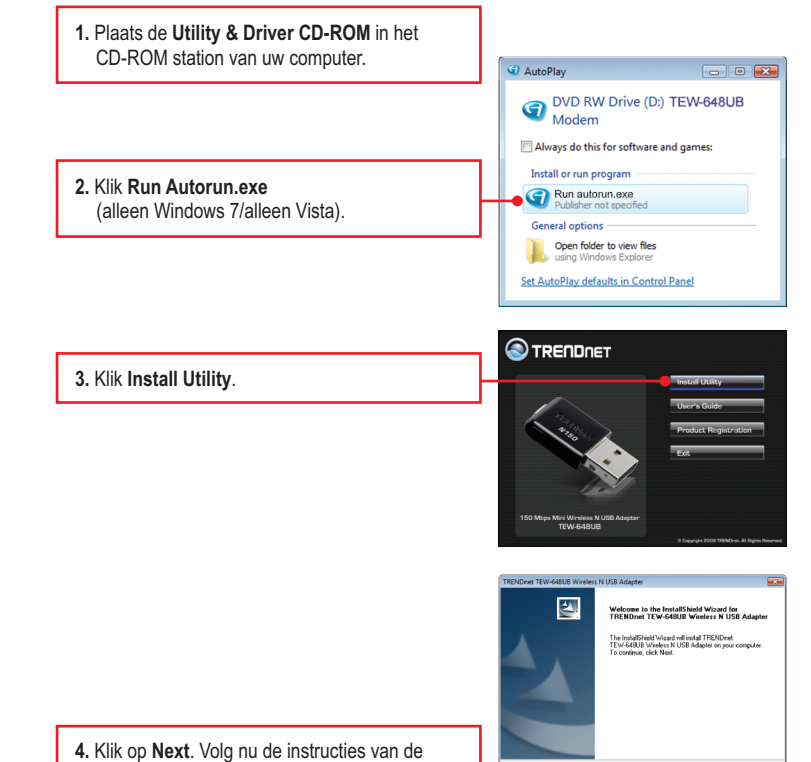

**InstallShield Wizard**.

**E**est> Cancel

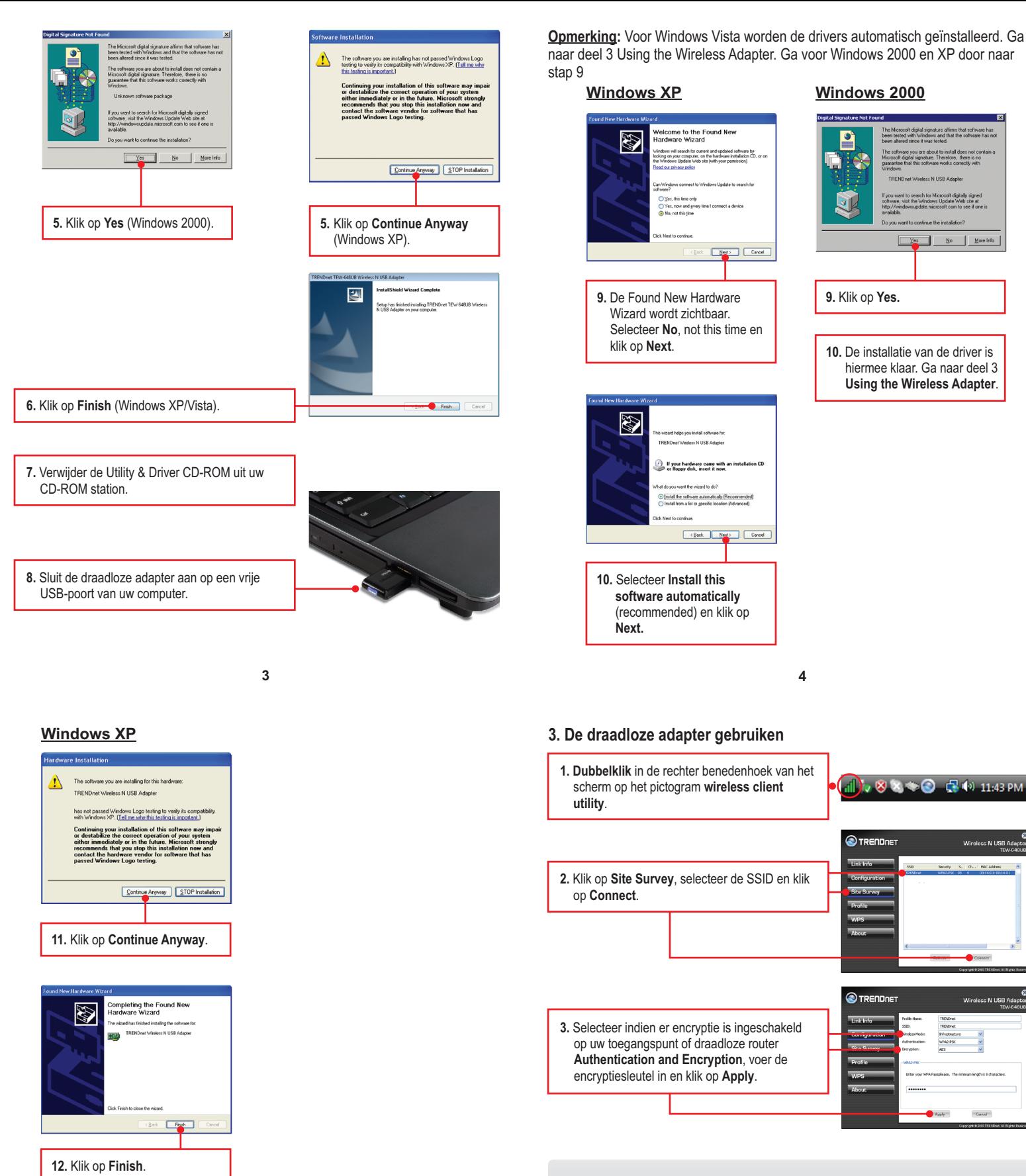

#### **De draadloze configuratie is hiermee compleet.**

Zie voor gedetailleerde informatie over de configuratie en de geavanceerde instellingen van de **TEW-648UB** de gebruikergids op de Utility & Driver CD-ROM of de website van TRENDnet op www.trendnet.com

gitally signed<br>Web site at<br>Us son if suc

More Info

#### **Registreert uw produkt**

Om het hoogste niveau van klantenservice en-ondersteuning te verzeekeren, neem dan even de tijd om uw product online op: www.trendnet.com / register te registreeren Bedankt om TRENDnet te kiezen

**De installatie is hiermee afgesloten.**

## **Problemen oplossen Draadloze tips**

**1. Ik plaatste de Utility & Driver CD-ROM in het CD-ROM station van mijn computer, en het installatiemenu wordt niet automatisch zichtbaar. Wat nu?**

Klik bij Windows 2000/XP indien het installatiemenu niet automatisch zichtbaar wordt, op Start, klik op Run, en voer D:\Autorun.exe in waarbij "D" in "D:\Autorun.exe" de letter is, toegewezen aan uw CD-ROM station, en druk op uw toetsenbord op de toets ENTER. Klik bij Windows Vista indien het installatiemenu niet automatisch zichtbaar wordt, op Start, klik op het vak Start Search, en voer D:\Autorun.exe in waarbij "D" in "D:\Autorun.exe" de letter is, toegewezen aan uw CD-ROM station, en druk op uw toetsenbord op de toets ENTER.

#### **2. Ik heb alle stappen uitgevoerd uit de installatie-snelgids, maar mijn Wireless USB-adapter maakt geen verbinding met mijn toegangspunt. Wat nu?**

- 1. Controleer of de netwerknaam (SSID) overeenkomt met de netwerknaam (SSID) van uw draadloze router of toegangspunt.
- 2. Controleer samen met uw netwerkbeheerder de veiligheidssleutel, zodat u toegang krijgt tot een beveiligd draadloos toegangspunt of router. Zie de gebruikershandleiding voor meer informatie omtrent de veiligheid van een draadloze netwerk.
- 3. Controleer de eigenschappen van uw TCP/IP om na te gaan of het automatisch krijgen van een IP-adres geselecteerd is.
- 4. Dubbelklik op het Wireless Configuration Utility pictogram, klik op Site Survey en op Refresh om te controleren of er beschikbare draadloze netwerken worden vermeld.

#### **3. Windows herkent mijn hardware niet. Wat nu?**

- 1. Controleer of uw computer voldoet aan de minimum eisen zoals opgesomd in deel 1 van de snelinstallatiegids.
- 2. U moet de installatie van de Wireless Configuration Utility (zoals beschreven in deel 2) voltooien voor u de draadloze USB-adapter op uw computer aansluit.
- 3. Sluit de draadloze USB-adapter aan op een ander USB-slot van uw computer.

#### **4. Ik kan de Wireless Configuration Utility niet openen. Wat nu?**

Controleer in het configuratiescherm of de adapter correct is geïnstalleerd. Indien u een netwerkapparaat ziet met een geel vraagteken of uitroepteken, moet u het apparaat en/of de drivers opnieuw installeren. Klik om bij Windows 2000/XP naar het configuratiescherm te gaan op **Deze computer**, klik op **Eigenschappen** , klik op het tabblad Hardware, en daarna op **Configuratiescherm**. Klik om bij Windows Vista naar het configuratiescherm te gaan op **Computer**, klik op Eigenschappen en daarna op **Configuratiescherm**.

Zie indien u problemen blijft ondervinden of indien u vragen heeft over de **TEW-648UB** de User's Guide op de Utility & Driver CD-ROM of neem contact op met de afdeling 'Technical Support' van TRENDnet.

Er zijn heel wat omgevingsfactoren die invloed kunnen hebben op het bereik van draadloze apparaten.

- 1. Regel uw draadloze apparaten zo dat het signaal in een rechte lijn kan gaan, in plaats van onder een hoek. Door hoe meer materiaal het signaal moet gaan, hoe meer signaal u zult verliezen.
- 2. Beperk het aantal hindernissen tot een minimum. Elke hindernis verkleint het bereik van een draadloos apparaat. Plaats de draadloze apparaten zodanig dat het aantal hindernissen ertussen minimaal is.
- 3. Bouwmateriaal heeft grote invloed op uw draadloze signaal. Tracht in binnen de draadloze apparaten zo te plaatsen dat het signaal door minder dichte materialen moet gaan zoals een droge muur. Dichte materialen zoals metaal, massief hout, glas of zelfs meubilair kunnen het signaal tegenhouden of verzwakken.
- 4. Ook de oriëntatie van de antenne heeft grote invloed op uw draadloze signaal. Gebruik het site survey-tool van de draadloze adapter om de beste antenne-oriëntatie te bepalen voor uw draadloze apparatuur.
- 5. Interferentie van apparaten die HF-ruis veroorzaken kan ook invloed hebben op uw signaal. Plaats uw draadloze apparaten weg van alles wat HF-ruis veroorzaakt, zoals een magnetron, radiozend- en ontvangstapparatuur, walkie-talkies en babyfoons.
- 6. Elk apparaat dat werkt op een frequentie van 2,4GHz zal storingen veroorzaken. Apparatuur zoals draadloze telefoons of andere apparatuur op 2,4GHz kan potentieel het draadloze signaal onderbreken. Zelfs als de telefoon niet gebruikt wordt, kan het basisstation nog een draadloos signaal uitzenden. Plaats het basisstation van de telefoon zo ver mogelijk weg van uw draadloze apparatuur.

Plaats indien u problemen blijft ondervinden de draadloze apparatuur op een andere plaats of installeer bijkomende toegangspunten. Verder kan ook het gebruik van antennes met een grotere versterking zorgen voor de noodzakelijke dekking, naargelang de omgeving.

Hierna volgen enkele algemene tips om de invloed van interferentie van uw draadloze netwerk te voorkomen.

Voorzie uw netwerk van een unieke SSID. Gebruik geen naam in de aard van 'Familienetwerk Jansen'. Kies iets dat u gemakkelijk kan identificeren bij het zoeken naar draadloze netwerken.

Schakel de SSID-broadcast niet uit. Het is de bedoeling dat de SSID broadcast ingeschakeld is. Haar uitschakelen kan leiden tot verbindingsproblemen. De voorkeursmethode om een draadloos netwerk te beveiligen is het kiezen van een sterke encryptievorm met een sterke en gevarieerde encryptie-sleutel.

Opmerking: schrijf na het instellen van de SSID, het encryptietype en de encryptie-sleutel/passphrase op voor gebruik in de toekomst. U heeft deze informatie nodig om uw draadloze computers te verbinden met de draadloze router/het toegangspunt.

Het kanaal veranderen. De meeste draadloze toegangspunten en routers zijn standaard ingesteld op kanaal 6. Indien u beschikt over een site survey-tool dat de kanalen zichtbaar kan maken, kunt u de kanaalselectie zodanig plannen dat de interferentie van toegangspunten in de buurt minimaal is. Probeer indien u het kanaal niet ziet op uw site survey-tool kanalen 1 of 11 te gebruiken.

Verder moet u bij gebruik van 802.11n het netwerk beveiligen met de WPA2 beveiliging.

Opmerking: Omwille van de Wi-Fi certificering kan dit apparaat indien u kiest voor WEP-, WPA- of WPA2- TKIP-encryptie mogelijk werken in legacy draadloze mode (802.11b/g). Mogelijk haalt u geen 802.11n prestaties omdat deze encryptievormen niet worden ondersteund door de 802.11n specificatie.

Zorg er verder ook voor dat de draadloze hardware niet in een of ander kast of behuizing staat.

Vermijd het stapelen van hardware op elkaar, om oververhitting te voorkomen. Zorg voor voldoende vrije ruimte rond de hardware voor een goede ventilatie en luchtstroming. Verder moet er ook voldoende vrije ruimte rond de antennes zijn, om de propagatie van het draadloze signaal toe te laten.

**7 8**

#### **GPL/LGPL General Information**

This TRENDnet product includes free software written by third party developers. These codes are subject to the GNU General Public License ("GPL") or GNU Lesser General Public License ("LGPL"). These codes are distributed WITHOUT WARRANTY and are subject to the copyrights of the developers. TRENDnet does not provide technical support for these codes. The details of the GNU GPL and LGPL are included in the product CD-ROM. Please also go to (http://www.gnu.org/licenses/gpl.txt) or (http://www.gnu.org/licenses/lgpl.txt) for specific terms of<br>each license. The source codes are available for download from TRENDnet's web site<br>(http://trendnet.co

#### **Informations générales GPL/LGPL**

Ce produit TRENDnet comprend un logiciel libre écrit par des programmeurs tiers. Ces codes sont sujet à la GNU General Public License ("GPL" Licence publique générale GNU) ou à la GNU Lesser General Public License ("LGPL" Licence publique générale limitée GNU). Ces codes sont distribués SANS GARANTIE et sont sujets aux<br>droits d'auteurs des programmeurs. TRENDnet ne fournit pas d'assistance technique pour ces codes. Les détails concernant les GPL et LGPL GNU sont repris sur le CD-ROM du produit. Veuillez également vous rendre en (http://www.gnu.org/licenses/gpl.txt) ou en (http://www.gnu.org/licenses/lgpl.txt) pour les conditions spécifiques de chaque licence. Les codes source sont disponibles au téléchargement sur le site Internet de TRENDnet web site (http://trendnet.com/downloads/list\_gpl.asp) durant au moins 3 ans à partir de la date d'expédition du produit.<br>Vous pouvez également demander les codes source en contactant TRENDnet.<br>20675 Manhattan Place, Torrance, CA 90

#### **Allgemeine Informationen zu GPL/LGPL**

Dieses Produkt enthält die freie Software "netfilter/iptables" (© 2000-2004 netfilter project http://www.netfilter.org) und die freie Software "Linux "mtd" (Memory Technology Devices) Implementation (© 2000 David Woodhouse), erstmals integriert in Linux Version 2.4.0-test 3 v. 10.07.2000 (http://www.kernel.org/pub/linux/kernel/v2.4/old-testkernels/linux-2.4.0-test3.tar.bz2), sowie weitere freie Software. Sie haben durch den Erwerb dieses Produktes keinerlei Gewährleistungsansprüche gegen die Berechtigten an der oben genannten Software erworben; weil diese die Software kostenfrei lizenzieren gewähren sie keine Haftung gemäß unten abgedruckten Lizenzbedingungen. Die Software darf von jedermann im Quell-und Objektcode unter Beachtung der Lizenzbedingungen der GNU General Public License Version 2, und GNU Lesser General Public License (LGPL) vervielfältigt, verbreitet und verarbeitet werden. Die Lizenz ist unten im englischsprachigen Originalwortlaut wiedergegeben. Eine nichtoffizielle<br>Übersetzung in die deutsche Sprache finden Sie im Internet unter (http://www.gnu.de/documents/gpl-2.0.de.h Eine allgemeine öffentliche GNU Lizenz befindet sich auch auf der mitgelieferten CD-ROM. Sie können Quell-und Objektcode der Software für mindestens drei Jahre auf unserer Homepage www.trendnet.com im Downloadbereich (http://trendnet.com/langen/downloads/list\_gpl.asp) downloadend. Sofern Sie nicht über die Möglichkeit des Downloads verfügen können Sie bei TRENDnet. 20675 Manhattan Place, Torrance, CA 90501 -U.S.A -, Tel.: +1- 310-961-5500, Fax: +1-310-961-5511 die Software anfordern.

#### **Información general sobre la GPL/LGPL**

Este producto de TRENDnet incluye un programa gratuito desarrollado por terceros. Estos códigos están sujetos a<br>la Licencia pública general de GNU ("GPL") o la Licencia pública general limitada de GNU ("LGPL"). Estos códig son distribuidos SIN GARANTÍA y están sujetos a las leyes de propiedad intelectual de sus desarrolladores. TRENDnet no ofrece servicio técnico para estos códigos. Los detalles sobre las licencias GPL y LGPL de GNU se incluyen en el CD-ROM del producto. Consulte también el (http://www.gnu.org/licenses/gpl.txt) ó el (http://www.gnu.org/licenses/lgpl.txt) para ver las cláusulas específicas de cada licencia. Los códigos fuentes están disponibles para ser descargados del sitio Web de TRENDnet (http://trendnet.com/downloads/list\_gpl.asp) durante por lo menos tres años a partir de la fecha de envío del producto. También puede solicitar el código fuente llamando a TRENDnet. 20675 Manhattan Place, Torrance, CA 90501, USA. Tel: +1-310-961-5500 Fax: +1-310-961-5511

#### **Общая информация о лицензиях GPL/LGPL**

В состав данного продукта TRENDnet входит бесплатное программное обеспечение, написанное сторонними разработчиками. Это ПО распространяется на условиях лицензий GNU General Public License ("GPL") или GNU Lesser General Public License ("LGPL"). Программы распространяются БЕЗ ГАРАНТИИ и охраняются авторскими правами разработчиков. TRENDnet не оказывает техническую поддержку этого программного обеспечения. Подробное описание лицензий GNU GPL и LGPL можно найти на компакт-диске, прилагаемом к продукту. В пунктах (http://www.gnu.org/licenses/gpl.txt) и (http://www.gnu.org/licenses/lgpl.txt) изложены конкретные условия каждой из лицензий.Исходный код программ доступен для загрузки с вебсайта TRENDnet (http://trendnet.com/downloads/list\_gpl.asp) в течение, как минимум, трех лет со дня поставки продукта.Кроме того, исходный код можно запросить по адресу TRENDnet. 20675 Manhattan Place, Torrance, CA 90501, USA. Tel: +1-310-961-5500 Fax: +1-310-961-5511

#### **GPL/LGPL informações Gerais**

Este produto TRENDnet inclui software gratuito desenvolvido por terceiros. Estes códigos estão sujeitos ao GPL (GNU General Public License) ou ao LGPL (GNU Lesser General Public License). Estes códigos são distribuídos SEM GARANTIA e estão sujeitos aos direitos autorais dos desenvolvedores. TRENDnet não presta suporte técnico<br>a estes códigos. Os detalhes do GNU GPL e do LGPL estão no CD-ROM do produto. Favor acessar http://www.gnu.org/licenses/gpl.txt ou http://www.gnu.org/licenses/lgpl.txt para os termos específicos de cada licença. Os códigos fonte estão disponíveis para download no site da TRENDnet

(http://trendnet.com/langen/downloads/list\_gpl.asp) por pelo menos três anos da data de embarque do produto. Você também pode solicitar os códigos fonte contactando TRENDnet, 20675 Manhattan Place, Torrance, CA 90501, USA.Tel: +1-310-961-5500, Fax: +1-310-961-5511.

### **GPL/LGPL üldinformatsioon**

See TRENDneti toode sisaldab vaba tarkvara, mis on kirjutatud kolmanda osapoole poolt. Koodid on allutatud GNU (General Public License) Üldise Avaliku Litsentsi (GPL) või GNU (Lesser General Public License) ("LGPL") Vähem Üldine Avalik Litsentsiga. Koode vahendatakse ILMA GARANTIITA ja need on allutatud arendajate poolt. TRENDnet ei anna koodidele tehnilist tuge. Detailsemat infot GNU GPL ja LGPL kohta leiate toote CD-ROMil. Infot mõlema

litsentsi spetsiifiliste terminite kohta leiate (http://www.gnu.org/licenses/gpl.txt) või<br>(http://www.gnu.org/licenses/lgpl.txt). Infot mõlema litsentsi spetsiifiliste terminite kohta leiate

(http://www.gnu.org/licenses/gpl.txt) või (http://www.gnu.org/licenses/lgpl.txt). Lähtekoodi on võimalik alla laadida TRENDneti kodulehelt (http://trendnet.com/langen/downloads/list\_gpl.asp) kolme aasta jooksul alates toote kättesaamise kuupäevast. Samuti võite lähtekoodi paluda TRENDneti'lt, 20675 Manhattan Place, Torrance, CA 90501, USA. Tel: +1-310-961-5500, Fax: +1-310-961-5511.

#### **Certifications**

This equipment has been tested and found to comply with FCC and CE Rules. Operation is subject to the following two conditions:

(1) This device may not cause harmful interference.

(2) This device must accept any interference received. Including interference that may cause undesired operation.

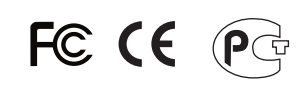

Waste electrical and electronic products must not be disposed of with household waste. Please<br>recycle where facilities exist. Check with you Local Authority or Retailer for recycling advice.

NOTE: THE MANUFACTURER IS NOT RESPONSIBLE FOR ANY RADIO OR TV INTERFERENCE CAUSED BY UNAUTHORIZED MODIFICATIONS TO THIS EQUIPMENT. SUCH MODIFICATIONS COULD VOID THE USER'S AUTHORITY TO OPERATE THE EQUIPMENT.

#### **ADVERTENCIA**

En todos nuestros equipos se mencionan claramente las caracteristicas del adaptador de alimentacón necesario para su funcionamiento. El uso de un adaptador distinto al mencionado puede producir daños fisicos y/o daños al equipo conectado. El adaptador de alimentación debe operar con voltaje y frecuencia de la energia electrica domiciliaria existente en el pais o zona de instalación.

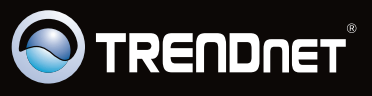

# **Product Warranty Registration**

Please take a moment to register your product online.<br>Go to TRENDnet's website at http://www.trendnet.com/register

TRENDNET

**20675 Manhattan Place Torrance, CA 90501 USA**